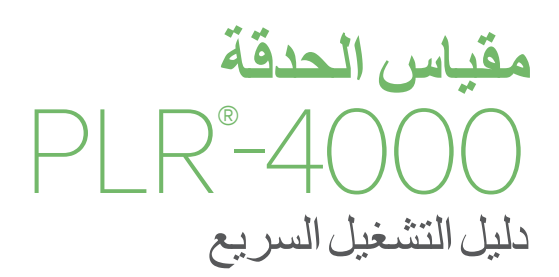

# التشغيل

## **شحن مقياس الحدقة -4000PLR**

- **.1** ِّ وص ِّ ل محول طاقة -4000PLR بمحطة شحن -4000PLR ثم أدخل القابس في منفذ طاقة. سيضيء مصباح المؤشر الموجود في قاعدة محطة الشحن بلون أبيض لإلشارة إلى توصيل الطاقة لمحطة الشحن.
- **.2** ضع -4000PLR في محطة الشحن. سيضيئ مصباح مؤشر محطة الشحن باللون **األزرق**، وستعرض شاشة LCD في أيقونة البطارية، لإلشارة إلى أن -4000PLR قيد الشحن. سيضيء مصباح المؤشر باللون **األخضر** عند اكتمال الشحن.
	- **مالحظة:** تأكد من شحن -4000PLR بالكامل، وضبط التاريخ/الوقت بدقة )راجع قسم ضبط التاريخ والوقت)، قبل الاستخدام للمرة الأولى.
	- **.3 ينتقل مقياس الحدقة -4000PLR إلى وضع السكون في محطة الشحن ليتم شحنه بكفاءة:**
	- سيتم تشغيل -4000PLR بصورة أولية )أو يظل قيد التشغيل( عند وضعه في محطة الشحن.
- بعد مرور دقيقتين في محطة الشحن، سينتقل -4000PLR إلى وضع السكون ليتم شحنه بكفاءة. ستنطفئ الشاشة. إذا تم الضغط على أي زر أو تم لمس الشاشة في إطار هاتين الدقيقتين، فسيتم تمديد الفترة الزمنية دقيقتين إضافيتين قبل أن ينتقل -4000PLR إلى وضع السكون.
	- الستخدام -4000PLR بعد انتقاله لوضع السكون في محطة الشحن، ما عليك سوى إزالته من محطة ً الشحن، وسينشط تلقائيا.
- **.4 إذا لم يكن مقياس الحدقة -4000PLR في محطة الشحن، للحفاظ على عمر البطارية سيقوم بما يلي:**
	- االنتقال إلى وضع السكون بعد 4 دقائق. للتشغيل، المس الشاشة أو اضغط على أي زر.
		- إيقاف التشغيل بعد 6 دقائق إضافية.

## **تشغيل مقياس الحدقة -4000PLR**

**.5** إذا كان -4000PLR خارج محطة الشحن وتوقف عن التشغيل، اضغط )دون الضغط مع الاستمرار) على الزر **تشغيل/إيقاف تشغيل (ل** الموجود على جانب الجهاز.

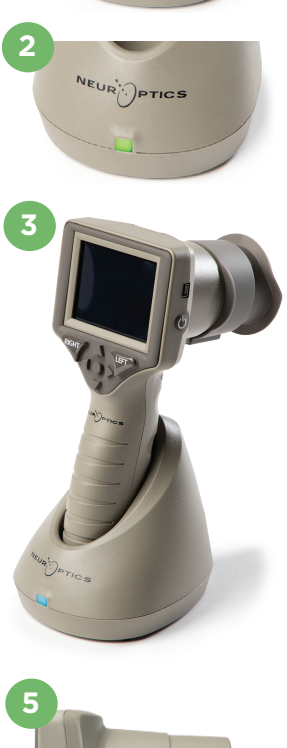

NEUR PTICS

**1**

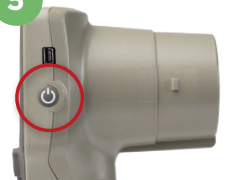

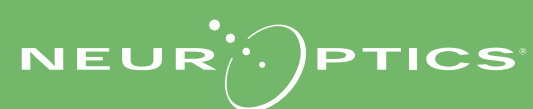

#### **ضبط التاريخ والوقت**

- **.6** لتعديل التاريخ والوقت، من الشاشة الرئيسية، حدد أيقونة **اإلعدادات** ثم حدد **Date** أو **Time**. اتبع الرسائل التوجيهية إلدخال التاريخ والوقت الحاليين باستخدام تكوين الوقت بصيغة 24 ساعة، وحدد .
- **.7** لدى العمالء في الواليات المتحدة خيار لتمكين **)DST (Time Savings Daylight Automatic** في إعدادات **Time.** التوقيت الصيفي التلقائي (DST) مُعطَّل افتر اضيًا. تحدث التعديلات التلقائية بناءً على لوائح التوقيت الصيفي في الولايات المتحدة فقط ولا يتم تحديثها وفقًا للموقع الجغر افي.

#### **ضبط التاريخ والوقت:**

- الضبط ربع السنوي المنتظم ضروري لضمان صحة التاريخ والوقت. سيؤثر التاريخ والوقت المحددان على الطابع الزمني المدرج لقياسات حدقة المريض الالحقة. ولن يؤدي تغيير التاريخ والوقت إلى تغيير الطوابع الزمنية للقياسات السابقة.
	- ً اضبط الوقت فورا بعد أي تغيير للوقت إذا تم تعطيل التوقيت الصيفي التلقائي )DST).

#### **العودة إلى الشاشة الرئيسية**

**.8** اضغط على الزرين **LEFT** أو **RIGHT**( الدائرتان باللون األخضر( للعودة إلى الشاشة الرئيسية.

## قياس حدقة العين باستخدام مقياس الحدقة PLR-4000 **توصيل كأس العين بمقياس الحدقة**

#### **.10-9** مطلوب عنصرين لبدء قياس الحدقة الثنائي:

- مقياس الحدقة -4000PLR( مثال 9(
	- كأس العين )مثال 10(

ُ ينبغي أال يستخدم -4000PLR ٍ دون وضع كأس العين بشكل صحيح )مثال 10(. ً من المهم جدا ٍ تركيب كأس العين بشكل صحيح. يساعد التركيب بإحكام على تقليل احتمالية دخول الضوء الشارد إلى العين أثناء إجراء المسح الضوئي. يحتوي كأس العين على مِمْسَك موجود في الإطار ويتناسب مع الفتحة الموجودة في واقي مقياس الحدقة.

ضع المِمْسَك الموجود في إطار كاس العين في الفتحة الموجودة في واقي عدسة مقياس الحدقة واضغط عليه لتبيته في مكانه. يجب أيضًا أن يستقر المِمْسَكان الموجودان على جانبي واقي العدسة في الفتحات الموجودة على جانبي كأس العين.

#### **إدخال رقم تعريف جديد للمريض**

**.11** يوجد خياران لربط رقم تعريف المريض بمقياس الحدقة. 1( المسح الضوئي للرمز الشريطي الموجود على سوار معصم المريض باستخدام الماسح الضوئي للرمز الشريطي المدمج -4000PLR؛ أو 2) إدخال رقم تعريف المريض يدويًا من خلال إدخال أحرف أبجدية أو رقمية.

#### **مسح الرمز الشريطي باستخدام ماسح الرمز الشريطي المدمج**

- **.12** من الشاشة الرئيسية، حدد ، ثم **Code Scan**. سيصدر -4000PLR ً ضوء ً ا أبيض ِّ ا من أعلى الجهاز. ركز الضوء على الرمز ً الشريطي حتى تسمع صفيرا.
- **.13** سيظهر رقم تعريف المريض اآلن على شاشة -4000PLR التي تعمل باللمس. قم بتأكيد صحة معلومات المريض وحدد **Accept**.

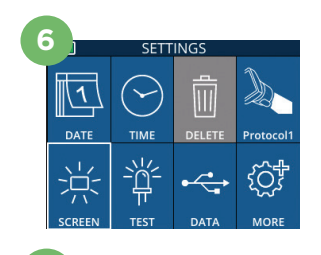

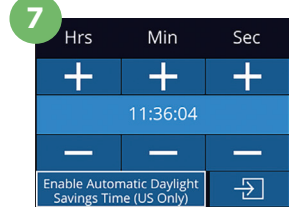

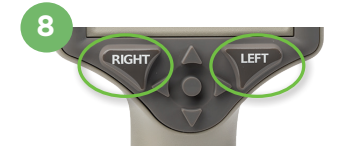

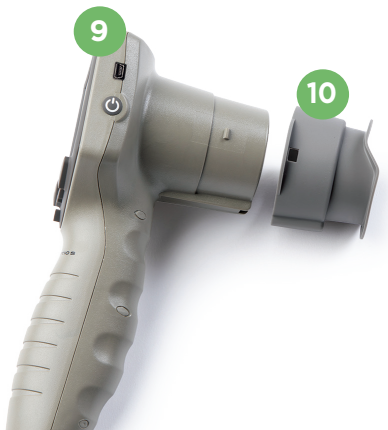

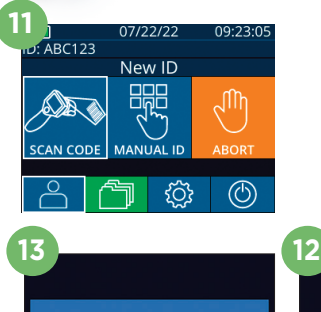

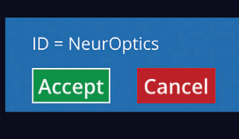

#### **اإلدخال اليدوي لرقم تعريف المريض**

**.14** من الشاشة الرئيسية حدد ، ثم **ID Manual**. أدخل رقم تعريف المريض األبجدي أو الرقمي باستخدام الشاشة التي تعمل باللمس أو لوحة المفاتيح وحدد . قم بتأكيد صحة معلومات المريض الموجودة على الشاشة وحدد **Accept**.

**.<br>15 ـ من الشاشة الرئيسية، حدد أيقونة الإعدادات <sup>6</sup>5 ـ ثم الأيقونة العلوية اليمنى ل<sup>يم</sup> لتهيئة معلمات البروتوكول.<br><mark>15</mark> ـ من الشاشة الرئيسية، حدد أيقونة الإعدادات QS ـ ثم الأيقونة العلوية اليمنى ل<sup>يم</sup> لتهيئة معلمات ال** ثم اضغط على **RIGHT** أو **LEFT** للعودة إلى الشاشة الرئيسية. ارجع إلى صفحة 6 من دليل التعليمات للاطلاع على مزيد من التفاصيل

### **قياس حدقة العين**

- **.16** ضع -4000PLR في زاوية قائمة على محور رؤية المريض للحد من إمكانية إمالة الجهاز.
- **.18-17** اضغط مع االستمرار على الزر **LEFT** أو **RIGHT** حتى تتمركز الحدقة على الشاشة التي تعمل باللمس وتعرض الشاشة دائرة باللون الأخضر حول الحدقة. يشير الإطار باللون الأخضر حول الشاشة إلى أن الحدقة مستهدفة بشكل صحيح )مثال 17(، في حين يشير الإطار باللون الأحمر إلى أن الحدقة تحتاج إلى إعادة التمركز على الشاشة قبل بدء القياس (مثال 18). حرر الزر بمجرد ظهور الإطار الأخضر، مع الاحتفاظ بجهاز PLR-4000 في مكانه لمدة ثلاث ثوان تقريبًا حتى يتم عرض شاشة النتائج. **֓**ׇׇ֖֖֚֚֚֓
	- **.19** وعندما يكتمل فحص الحدقة، ستظهر نتائج القياس بجهاز -4000PLR باللون **األخضر** للعين اليمنى وباللون **األصفر** للعين اليسرى.
	- **.20** من شاشة النتائج، حدد أيقونة **الفيديو** لعرض تشغيل فيديو القراءة.

#### **14**  $a A 1$  $\overline{2}$  $\overline{3}$  $\overline{A}$  $\overline{5}$  $6\phantom{a}$  $\overline{9}$  $\overline{7}$ 8  $\overline{+}$  $\overline{\mathsf{x}}$  $\overline{0}$

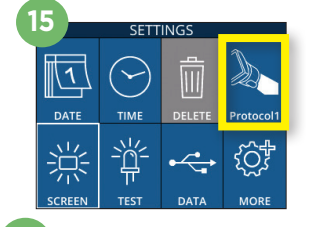

**16**

**21**

ABC123

**22**

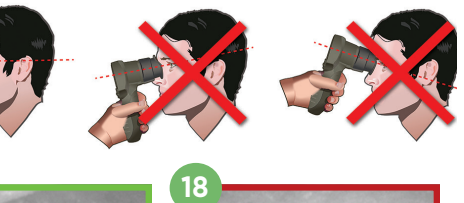

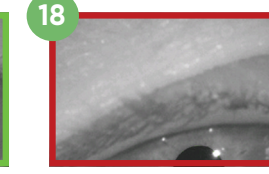

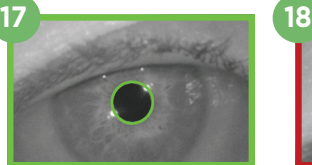

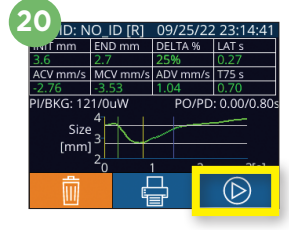

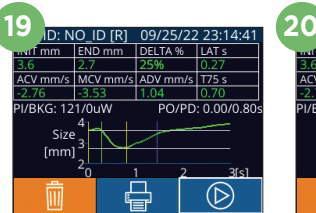

**READY TO SCAN** Protocol1 (Pos. PLR)

**BROWSE RECORDS** 

ABC123  $\frac{1}{2}$  156Dc  $\overline{)}$  123ABC

NA⊪

#### **تصفح السجالت**

ُ الستعراض السجالت المخزنة على -4000PLR:

- **.21** من الشاشة الرئيسية: حدد أيقونة السجالت )مثال 21(.
- لتصفح السجلات حسب رقم تعريف المريض، حدد رقم التعريف من القائمة أو استخدم السهمين لأعلى  $\wedge$ ولأسفل <mark>حوالموجودين على الشاشة لتصفح أرقام التعريف الإضافية المتوفرة في القائمة. سوف تظهر أرقام</mark> التعريف ألحدث القياسات المأخوذة على -4000PLR على رأس القائمة.
- **.22** للبحث عن رقم تعريف مريض معين، حدد )مثال 22(، ثم اكتب رقم تعريف المريض وحدد .
- لتصفح جميع قياسات الحدقة المخزنة على -4000PLR حسب التسلسل الزمني )بما في ذلك كل أرقام تعريف المرضى)، حدد أيقونة جميع السجلات <mark>AII التسبية الم</mark>ثال 22) واضغط على زر السهم لأسفل مسح الموجود على لوحة المفاتيح للتمرير عبر جميع القياسات السابقة المخزنة على -4000PLR.
	- عندما تظهر رسالة "records more No ّ" ، ستكون وصلت إلى أول قياس للحدقة.

.ً يخزن مقياس الحدقة ما ال يقل عن 1200 قياس في الذاكرة لديك. بمجرد أن تمتلئ الذاكرة، تبدأ في محو أقدم القياسات أوال

#### **تنزيل البيانات**

**.23** من الشاشة الرئيسية، حدد أيقونة **اإلعدادات** ، ثم حدد **Data Upload** . سيظهر الخياران "Data "أو "Video". في حال اخترت "Data"، ستظهر رسالة نصية على الشاشة توجه المستخدم إلى ".xls######.\_#####\_R copy & cable USB connect "في حال اخترت "Video"، فسيتم حفظ ملف AVI وستظهر رسالة نصية على الشاشة توجه المستخدم إلى ".avi######.\_#####\_V copy & cable USB connect "ِّ وصل كابل USB من مقياس الحدقة بالكمبيوتر (مثال 23). سيظهر الكمبيوتر على أنه مشغّل "Neuroptics". انقر فوق ِّ المشغل، وانسخ ملف XLS أو ملف AVI وألصقه على جهاز الكمبيوتر لديك. اضغط على "DONE "في النافذة الصغيرة الموجودة على شاشة مقياس الحدقة فقط بعد اكتمال النسخ، حيث سيتم مسح الملف بعد ذلك.

**ً مالحظة: يمكن تنزيل القياس األخير فقط كفيديو، ويجب إجراؤه عقب تسجيل القياس مباشرة.** 

#### **طباعة البيانات**

**.24** ِّ وص ِّ ل مزود الطاقة بالطابعة. شغل الطابعة وسيومض مصباح أخضر. من شاشة نتائج القياس )سواء القياس الأخير المأخوذ أو "Browse Records" للبحث عن قياس مختلف)، حدد أيقونة الطباعة <mark>(إي</mark>) في الجزء السفلي من الشاشة (مثال 24).

سيطبع النظام سجلاً واحدًا فقط عند عرض نتيجة قياس على الشاشة. إذا كنت ترغب في طباعة قياس بخلاف القياس األخير المأخوذ، ارجع إلى قسم "تصفح السجالت" أعاله. ارجع إلى دليل تعليمات الطابعة للحصول على تعليمات محددة حول تشغيل الطابعة.

## إيقاف التشغيل

ً اتبع أيا من الخطوتين التاليتين إليقاف تشغيل مقياس الحدقة -4000PLR:

- انتقل إلى الشاشة الرئيسية، وحدد أيقونة **الطاقة** ، ثم قم بالتأكيد بالضغط على **Yes** إليقاف التشغيل
	- اضغط مع االستمرار على الزر **تشغيل/إيقاف تشغيل** الموجود على جانب -4000PLR.

قد يتطلب PLR-4000 أحيانًا إعادة تشغيل النظام. لإعادة تشغيل النظام، ما عليك سوى الضغط مع الاستمرار على الزر **تشغيل/إيقاف التشغيل** الموجود على جانب -4000PLR حتى يتم إيقاف تشغيله، ثم إعادة تشغيله.

### التنظيف والصيانة

يوصى باستخدام محاليل التنظيف المعتمدة على كحول إيزوبروبيل (IPA)، بتركيزات تركيب تصل إلى 70% في تنظيف PLR-4000 ُ ومحطة الشحن وكأس العين. يرجى الرجوع إلى تعليمات التنظيف والصيانة الموجودة في **تعليمات االستخدام**، التي يمكن العثور عليها في **/research-applied-center-resource/com.neuroptics://https**

## معلومات الطلب

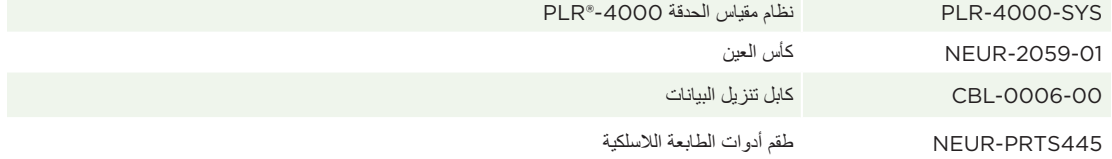

ُ للحصول على معلومات إضافية بشأن منتجنا، يرجى الرجوع إلى **تعليمات االستخدام**، التي يمكن العثور عليها في **/research-applied-center-resource/com.neuroptics://https**

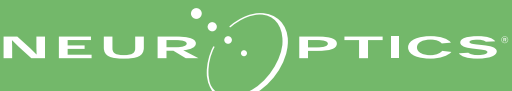

رقم الهاتف: 949.250.9792 | الرقم المجاني في أمريكا الشمالية: PUPIL866.99. **info@NeurOptics.com | NeurOptics.com** PLR-4000 Quick Start Guide Rev C

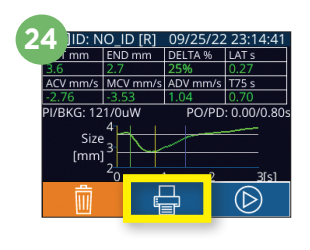

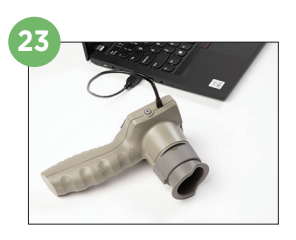